# **M-C8 控制器统说明书**

#### 功能概述

#### 一、系统特点

- 1. 带载量最大支持 20 万像素点,极大满足客户项目的需求;
- 2. 控制器带按键,可实现节目片段选择、整体亮度调整、白平衡调整、播放速 度调整等;
- 3. 支持脱机一键固定、清除分控 ID 编号,方便现场运用;
- 4. 三基色独立亮度控制,使精确调整白平衡更加简单有效;
- 5. 支持四色灯具:节能环保,色彩纯正;
- 6. 采用以太网接口和 UDP 网络协议传输稳定,最大传输距离 100 米;
- 7. LCD 显示模块及时显示控制器参数及状态;
- 8. SD 卡存储,控制器最大可支持 32G,最多可预设 99 个节目文件;
- 9. 支持多台脱机主控远程在线下载、更新脱机节目;
- 10. 内置动画测试程序,方便客户在项目中调试和应用;
- 11. 可支持不同类型灯具以及不同协议灯具混用,兼容性强。

#### 二、设计理念

- 1. 系统信号双向冗余:稳定性翻倍;
- 2. 四色设计:节能环保,色彩纯正;
- 3. 同异步一体控制:联机优先,无联机信号自动切换脱机效果,实现视频源备 **份;**
- 4. 大型自主开发设计视频编辑、播放和布线设计软件:适应性更强,支持语言 更多,开放度更高,使用于国内外各种异型屏、多屏、楼宇屏、像素灯屏等 复杂应用;
- 三、扩展性
- 1. 可安装目前所有 Windows 操作系统及支持各国语言;
- 2. 播放软件留有充足接口以便和其他国际通用协议兼容,并支持客户个性化设 计需求;

# 控制器界面参数:

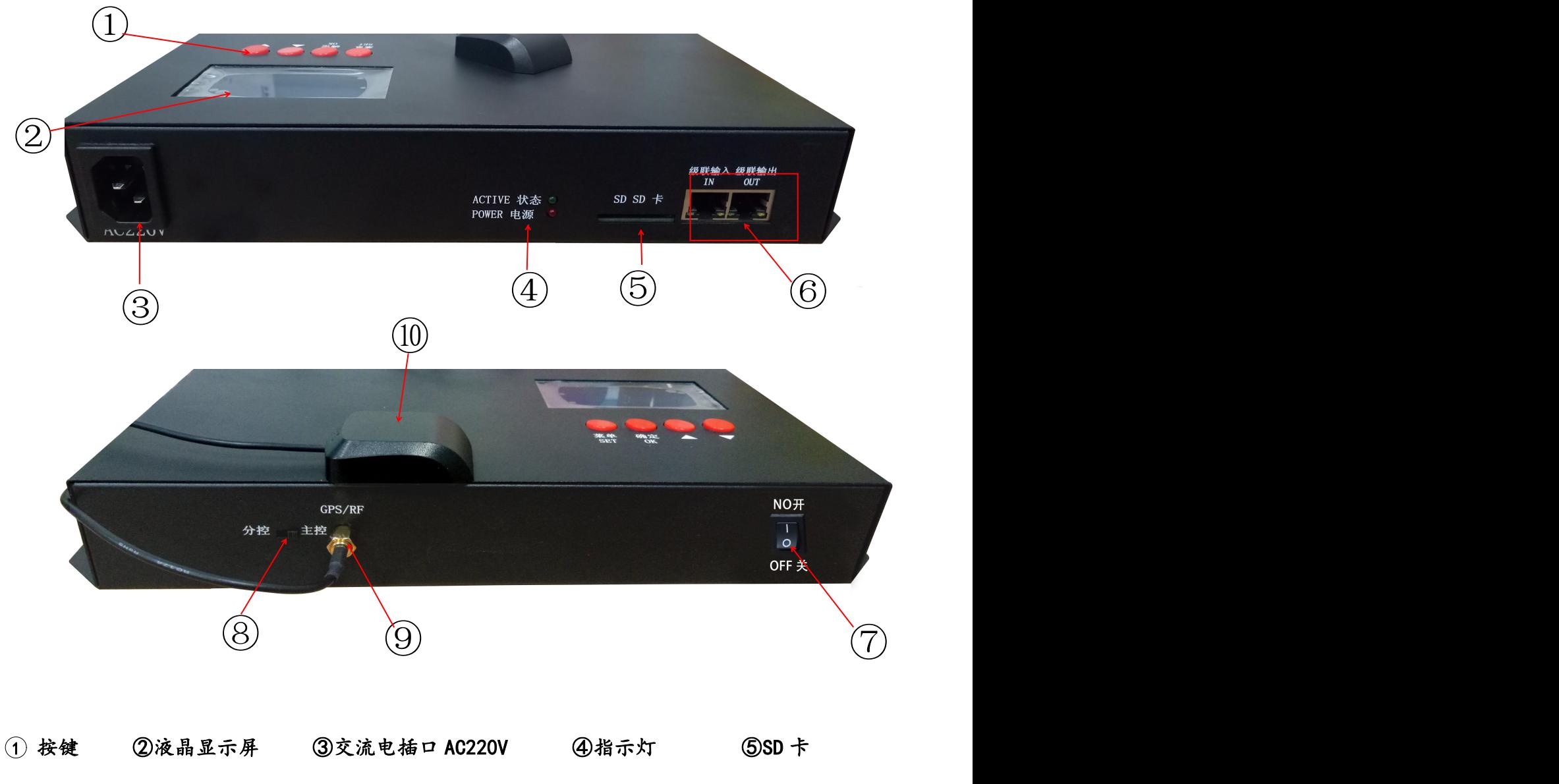

⑥级联网口 ⑦交流电开关 ⑧主/从拨码开关 ⑨GPS/RF 插口 ⑩GPS/RF 模块

深圳市格瑞照明有限公司 第二页共十五页 网络苏格兰

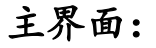

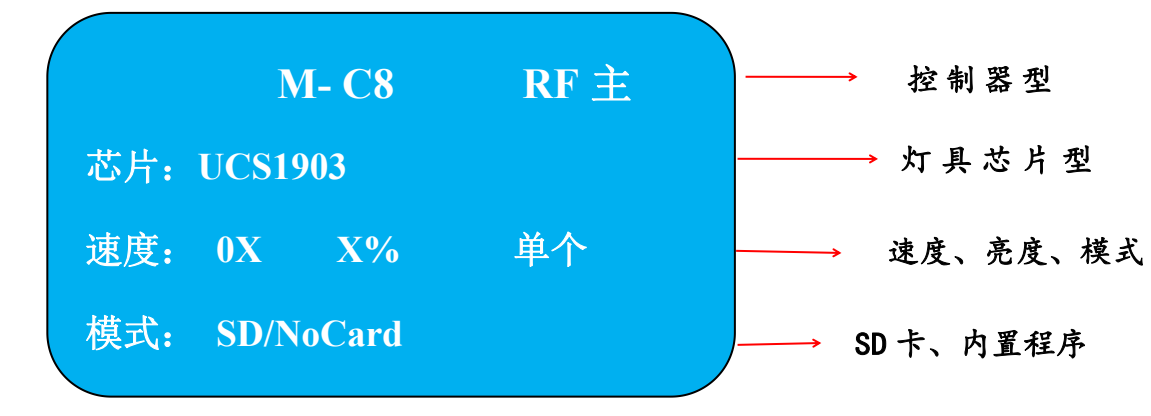

操作说明:

1、当控制器 RF 同步使用时,侧面的拨码开关可以选择控制器为主控和从控

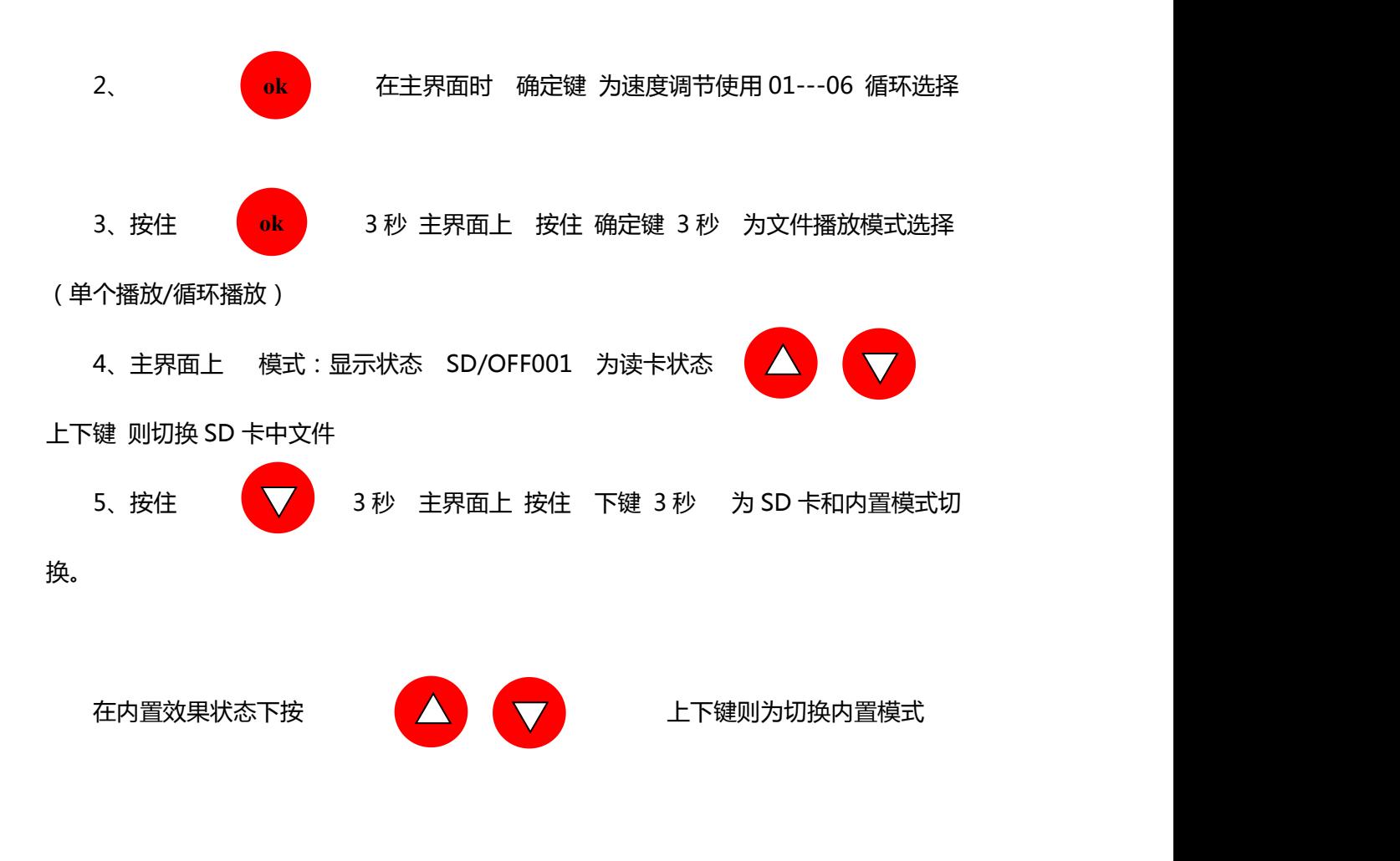

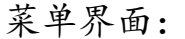

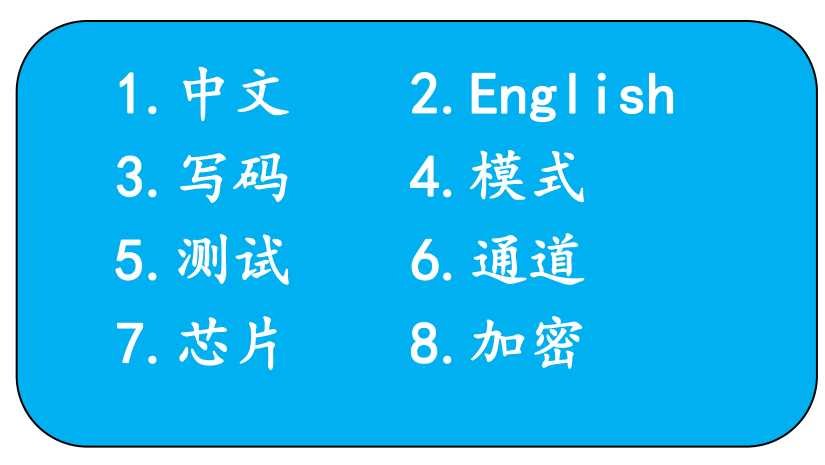

- 1、中文:国语
- 2、English:英文
- 3、写码:针对于 DMX 信号的灯具使用
- 4、模式:无卡状态 切换内置模式
- 5、测试:带卡和无卡状态 测试灯具信号是否通畅
- 6、亮度:调节灯具的整体亮暗效果 5%----100%
- 7、芯片:使用不同型号的灯具的时候进行切换,效果不变
- 8、加密:对控制器或者灯具进行次数或者播放加密

参数信息:

- 1.供电电压:AC220V
- 2.负载数量:DMX 8\*512 ;TTL 8\*1024 点
- 3.同步方式:级联同步; 安装方式:不防雨 (电箱)
- 4.带载方式:SD 卡程序; SD 卡格式:FAT32 格式
- 5.SD 卡容量:8G ; 净重:主控 1.05Kg

6.尺寸:28.3\*13.4\*4.5cm

#### 深圳市格瑞照明有限公司 第四页共十五页 。 竭诚为您服务

#### 操作步骤:

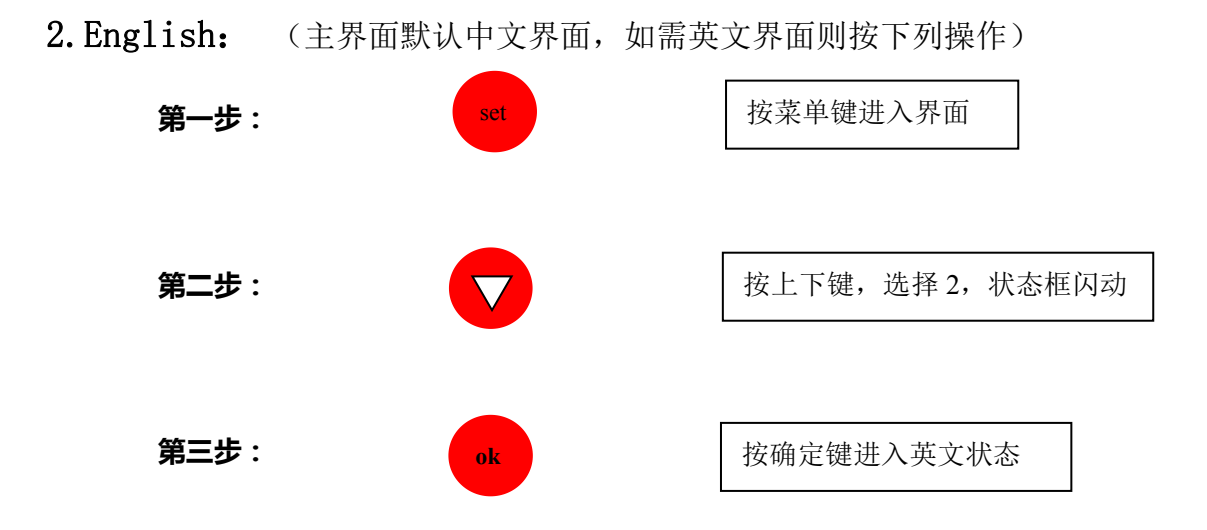

3. 写码操作:(此操作主要针对 DMX512 系列产品, 原厂测试会对灯具讲行写 码操作, 但是那只是简单测试用, 而且实际安装过程中灯具的顺序会打乱, 所以地址就会打乱了,所以需要对实际安装的每个端口的灯具重新编地址, 保证每个端口的灯具的地址都是按照一个独立的顺序,以保证程序效果的正 常。)

在写码前需要确定的信息有:灯具的芯片型号(厂家、系列、型号),灯具 的段数(线条灯,洗墙灯)/或者点数(点光源),灯具的颜色顺序(RGB/RGBW), 灯具到控制器端口的接线是否正确,灯具的方向是否正确,灯具的供电电压、供 电方式、供电线径,端口的带载数量、距离

DMX512 理论标准协议是带 512 通道也就是 512/3=170 个点

扩展协议是 512 个点 1536 通道(市场上大部分 512 灯具都是扩展型),也 就是我们用到的最多的,在实际安装中每个端口按照 80%的比例负载同时还有考 虑负载的距离,距离太远可以考虑对应减少端口负载。

传输距离: 四线 DMX512 100 米 从控制器端口到最后一个灯具

五线 DMX512 150 米 从控制器端口到最后一个灯具

RF 同步距离 3-5 公里 RF 主控之间不能有任何的遮挡物,保持空旷 GPS 同步距离 无限制 只要能够接受到卫星信号的地方都可以

#### 深圳市格瑞照明有限公司 第五页共十五页 网络苏格兰

控制器系统专家

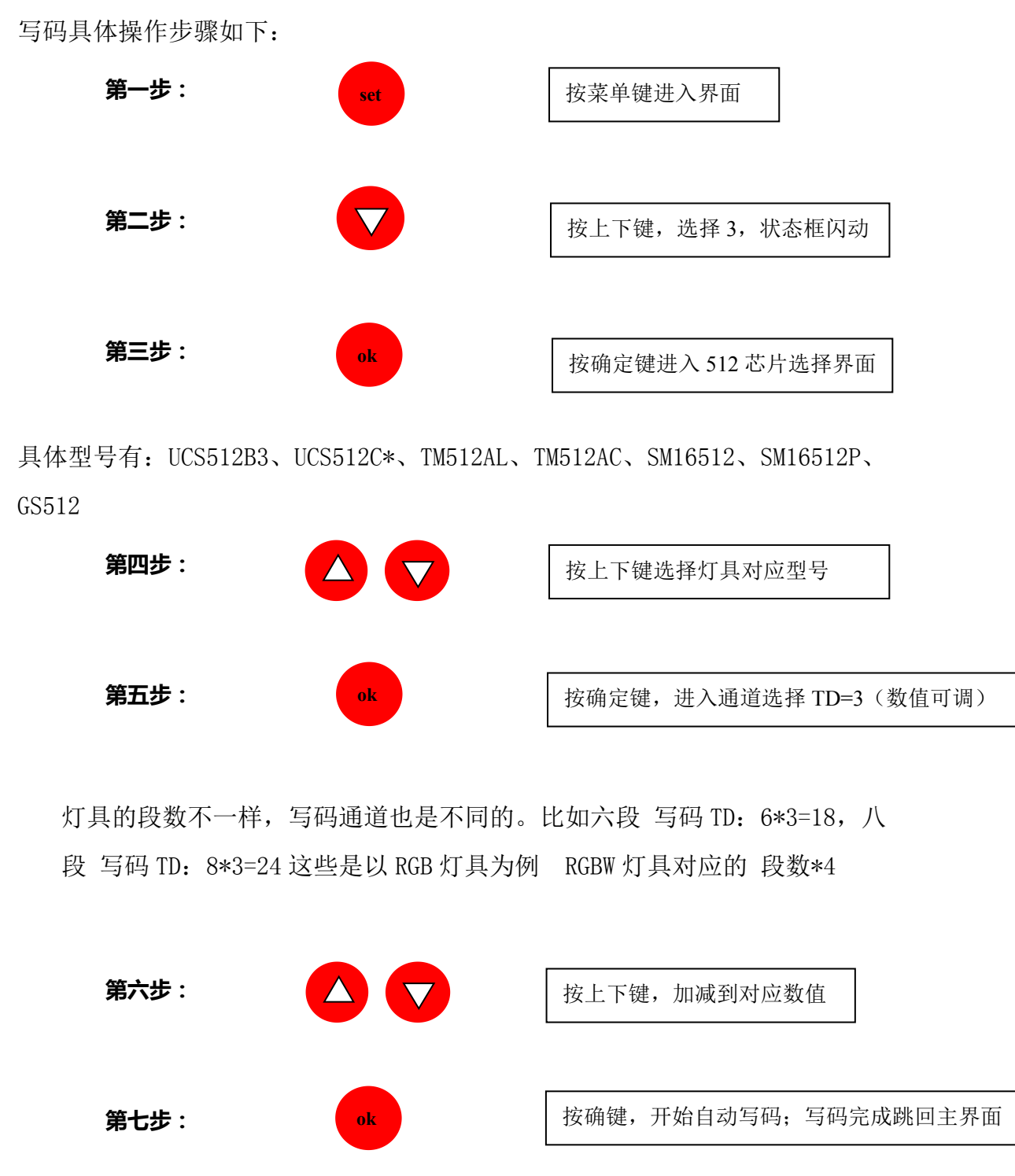

写完码之后,按测试功能,用逐点测试的功能测试灯具的地址是否编 写顺序正确。

### 4、内置效果:(共计 69 种效果模式)

(控制器插卡和不插卡都可以调出内置效果,简单来说跟 SD 卡无关。)

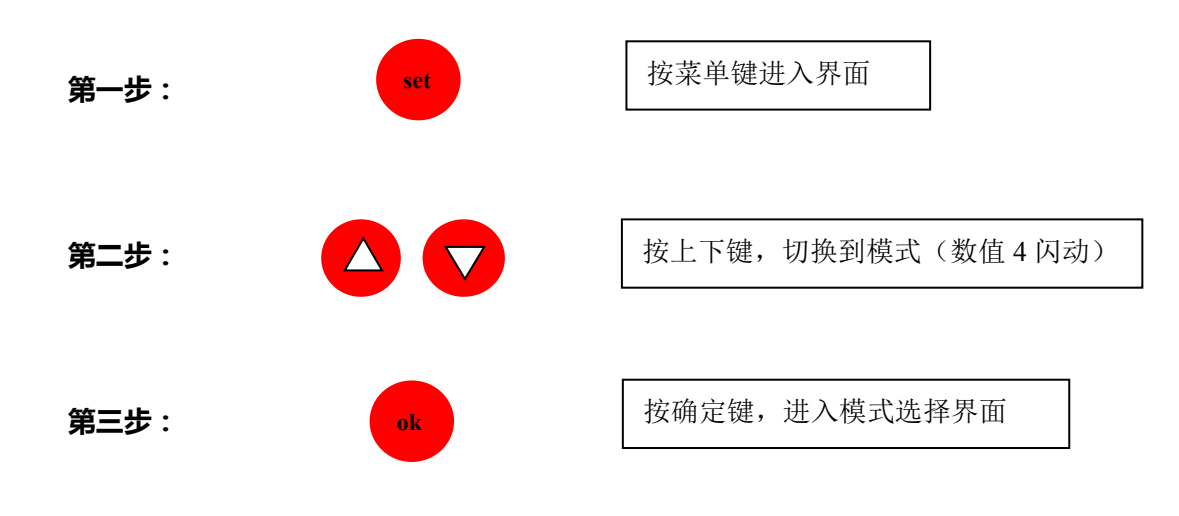

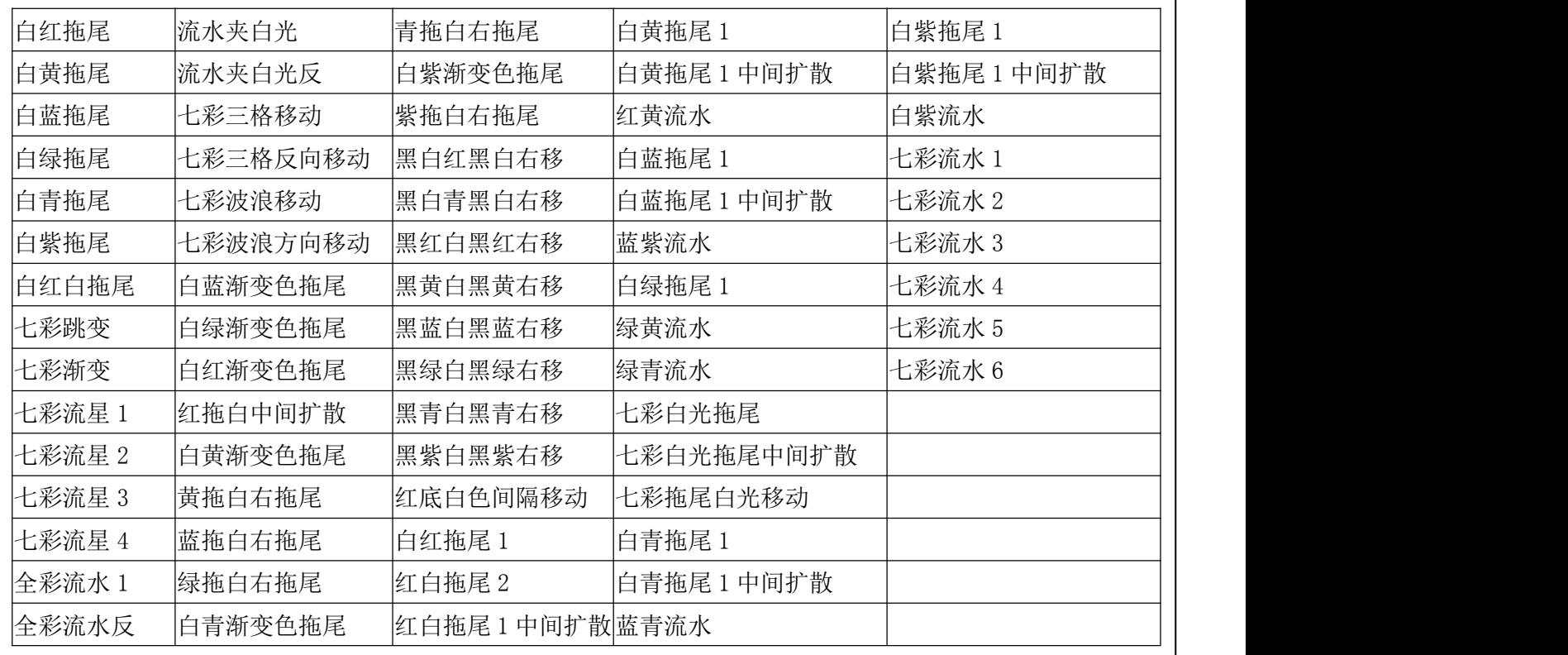

深圳市格瑞照明有限公司 第 七 页 共 十五 页 竭诚为您服务 **第四步: 第五步:** <mark>(set)</mark> 按确定键,显示选择模式 按菜单键,返回界面

5、测试:(在刚刚通电的状况下,为了确定灯具、电源是否运作正 常,还有写码是否正常,供电是否充足等)

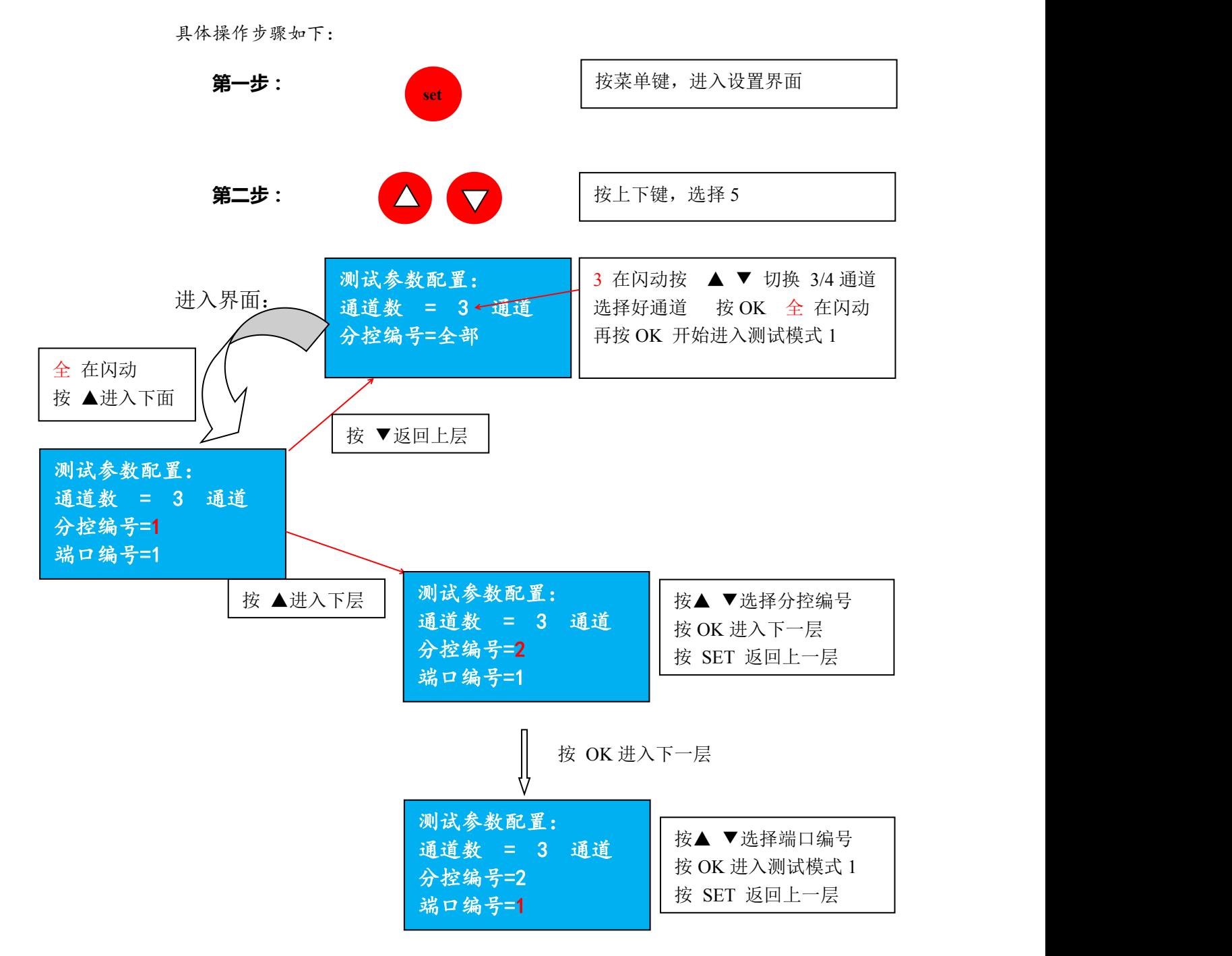

深圳市格瑞照明有限公司 第八页共十五页 35000 竭诚为您服务

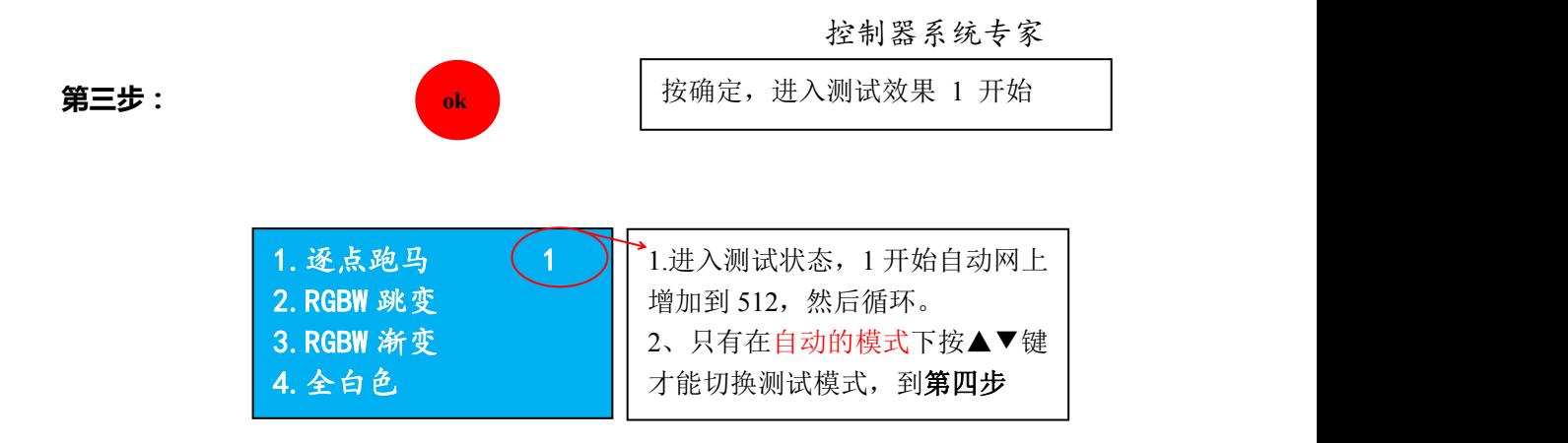

测试模式有四种:

①逐点跑马 :主要用来测试断点的位置;还有写码的顺序是否正常

②RGBW 跳变:主要用来测试 RGB 顺序,还有是否信号全部连通。

③RGBW 渐变:主要测试是否哪个位置存在压降问题,供电均匀问题。

④全白色:确保供电均匀 是否压降 信号是否连通。

注: 在这四个模式中, 只有第一个 逐点跑马 功能可以调成自动/手动。

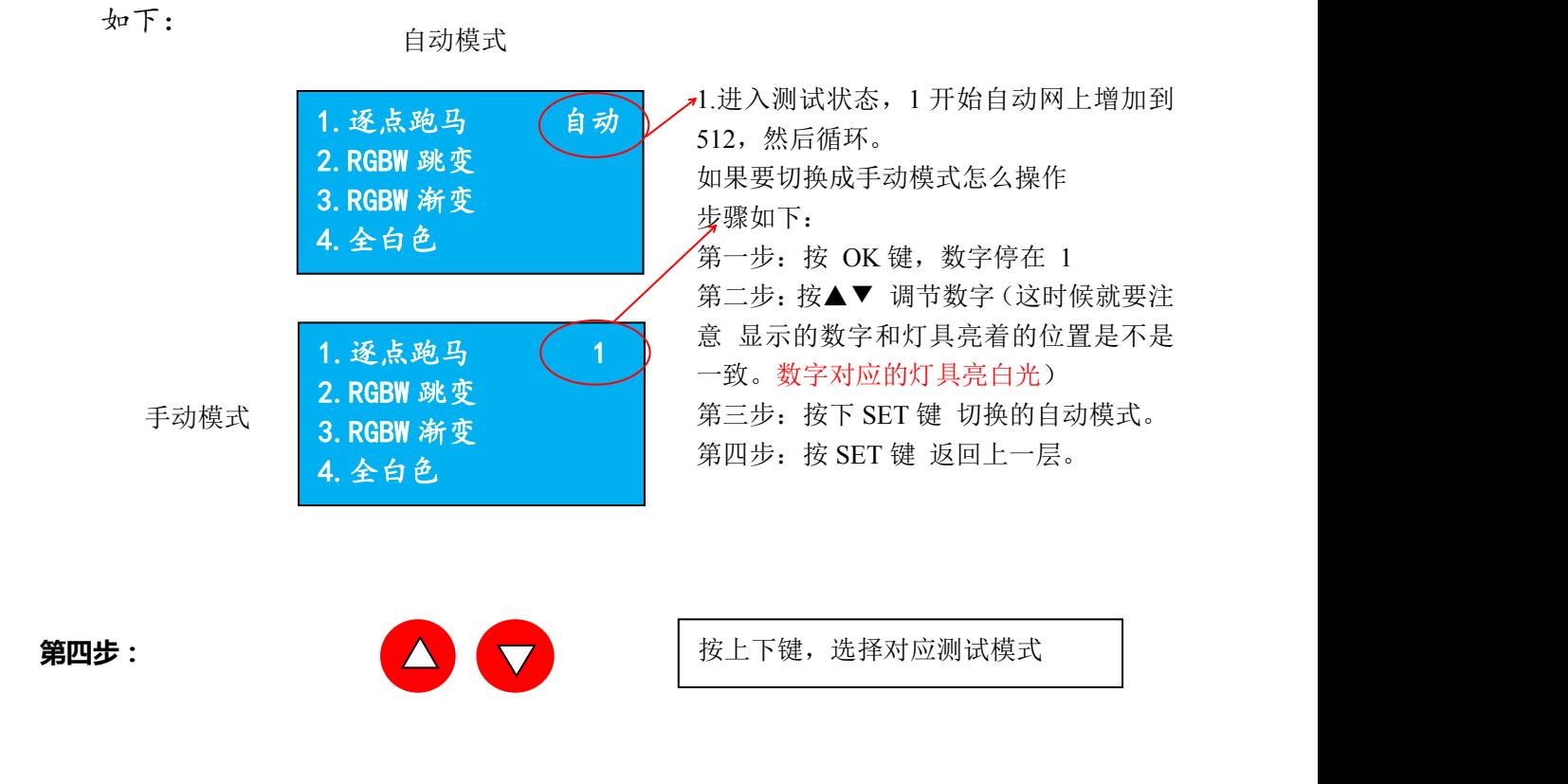

深圳市格瑞照明有限公司 第九页共十五页 。 竭诚为您服务

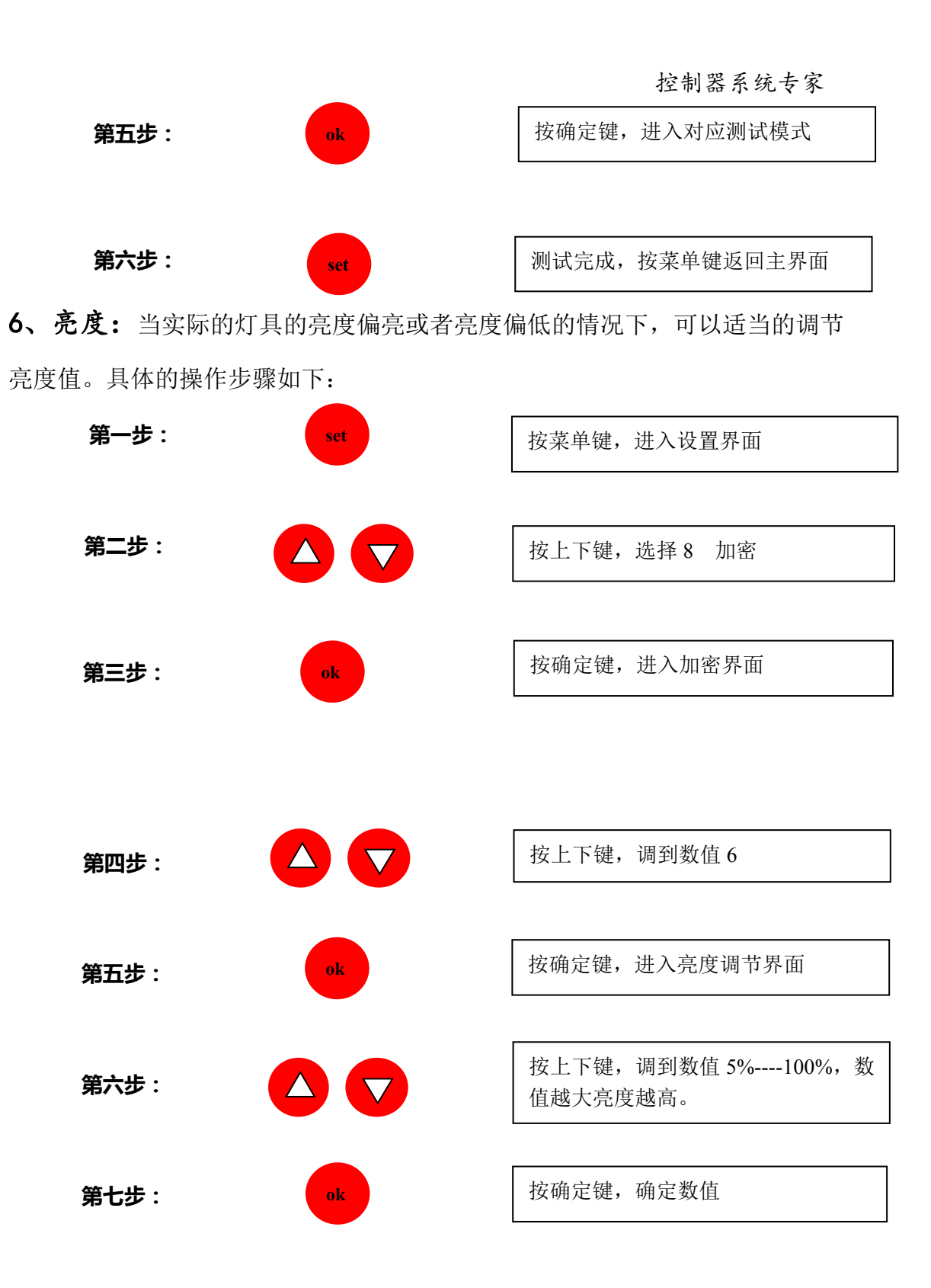

7、芯片选择: 在任何时候使用控制器的时候都要选择对应的芯片,因为 全彩灯具都是会有芯片的,只是根据厂家的不同,厂家生产的芯片系列不同,所 以导致会有区分;同时根据芯片体积的大小还有内置、外置之分,所以在使用的 时候要先了解清楚这些基本的资料,再进行操作。

深圳市格瑞照明有限公司 第十页共十五页 。 竭诚为您服务

控制器系统专家

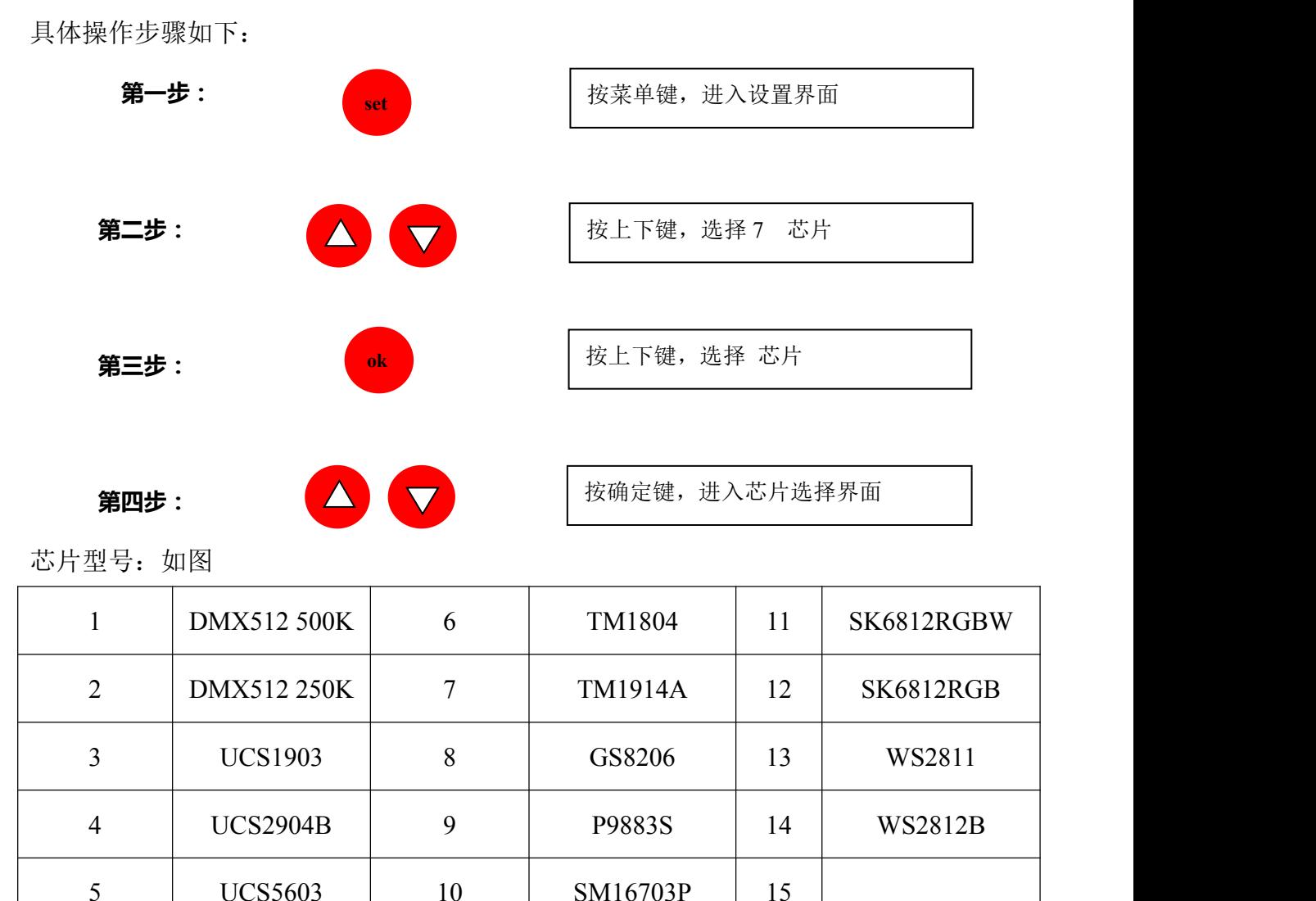

**第五步:**

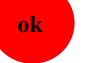

按确定键,保存芯片选择并退出到主界 面,主界面上会显示选择的芯片型号

注:上面所列的芯片型号可能不是特别的全面,在市场上有许多厂家为了销量 把同一种芯片换个名字,其实也是同样的协议,所以不能够全部列出,如遇到不 清楚的芯片 可咨询厂家或者咨询我司技术人员。

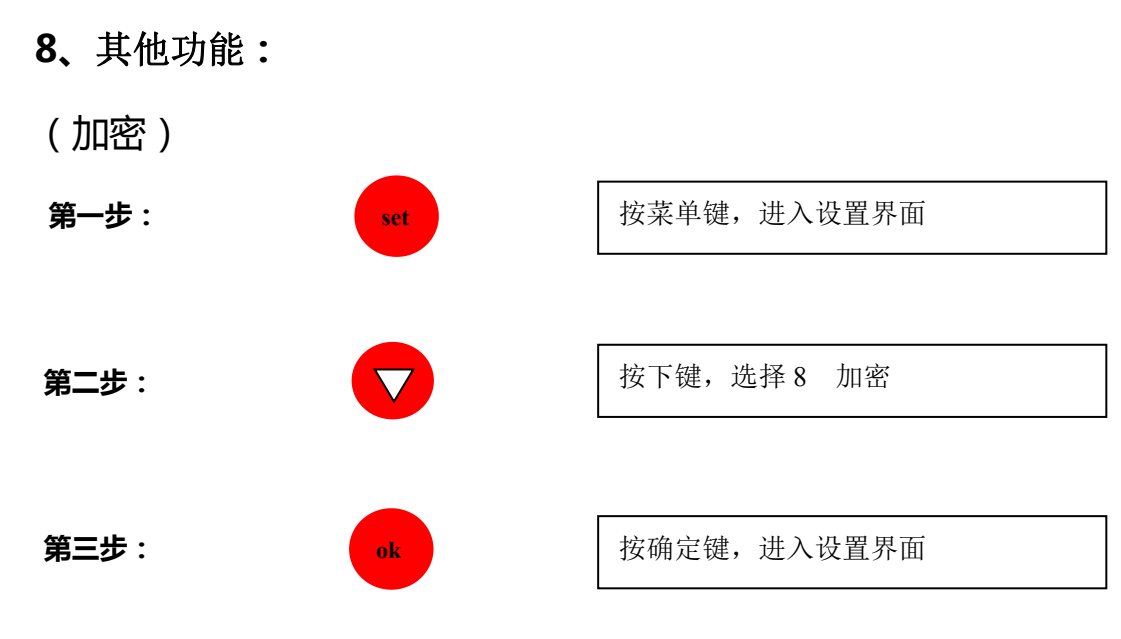

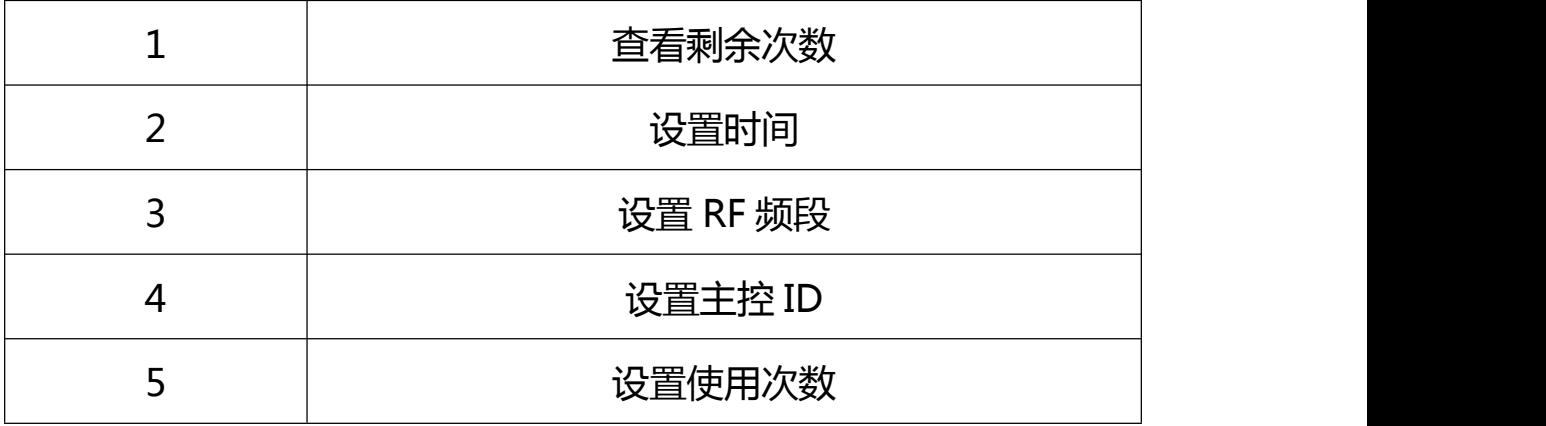

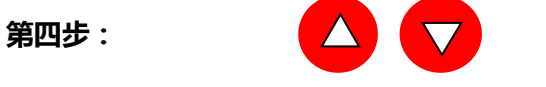

按△▽键,选择 2 或者 5,确定

**第五步:**输入密码(此密码为内部操作,如需操作请咨询我司技术人员,并 在得到允许的情况下进行操作)进行设置

查看剩余次数的操作前面是一样的,只是输入的密码不同,需要 校对密码后输入并操作查看。

注意:设置加密的时候会有初始密码和设定后的密码,初始密码由厂家提供,进 入设置界面必须先输入对应的密码才能进入界面;设置完成后密码由使用方保存 (切记不能丢失),一旦丢失将要重置控制器的单片机程序。

#### (RF 频段设置)

此功能主要是使用在多台无限同步控制器,分区域同步的情况下使用。为了 控制器之间不会受到干扰 区域块同步方便 所以各个区域设置不同的频段,这样 该区域的控制器达到同步,其他区域的控制器互不干扰。下面介绍下设置操作步 骤如下:

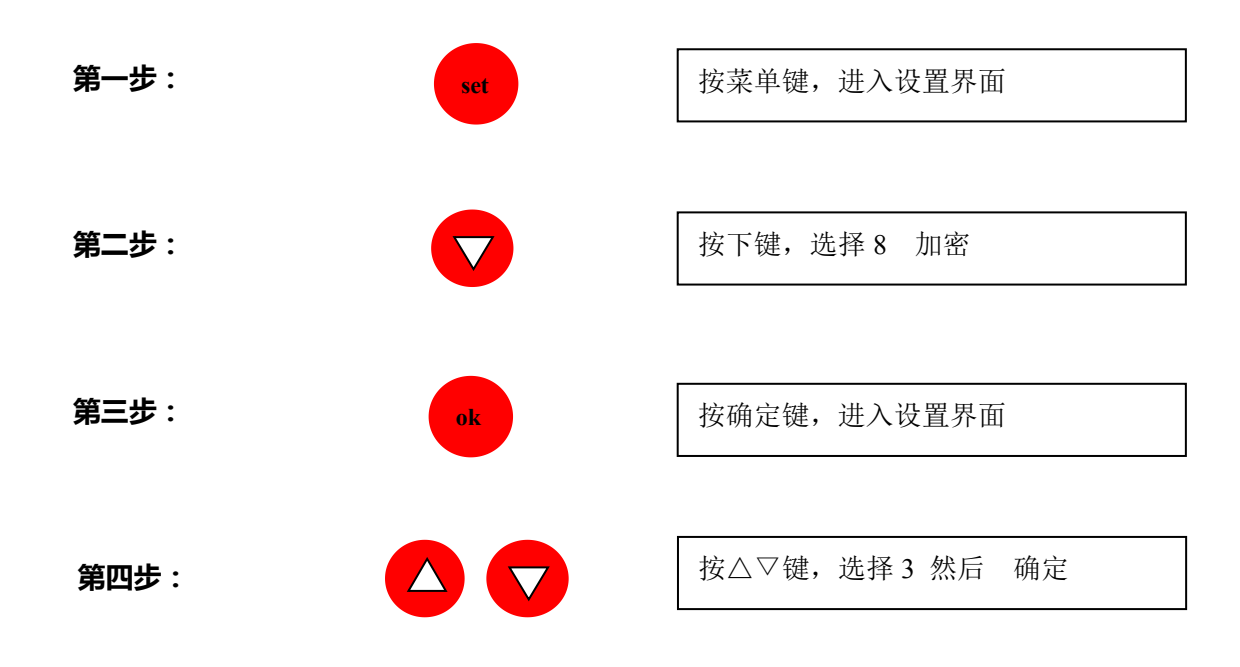

第五步:输入密码 (此密码为内部操作,如需操作请咨询我司技术人员,并 在得到允许的情况下进行操作)进入设置界面

**第六步:**

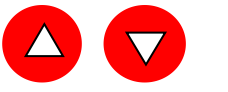

按△▽键,选择适合的频段 然后确定

注: 频段的设置是针对区域块同步用 的, 所以每个区域的同步 主控都需要调成该区域的一致频段,在设置的时候最好是记住每个区 域的频段值,以免发生重复的现象或者忘记设置的频段。最主要的是 天线一定要外置,不能有遮挡物遮挡,否则会干扰频段信号以及控制 器接收信号的能力减弱。

### 主控分控示意图:

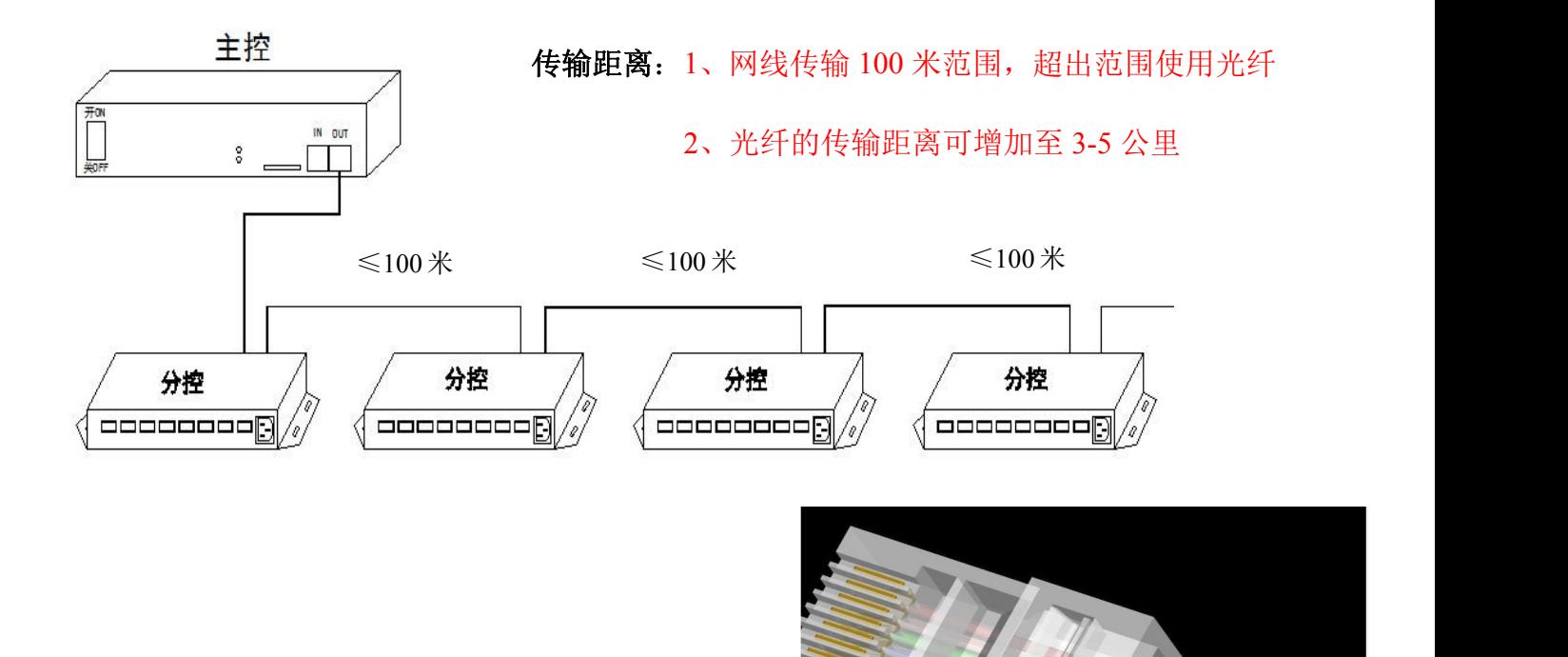

联机示意图:

方案一:

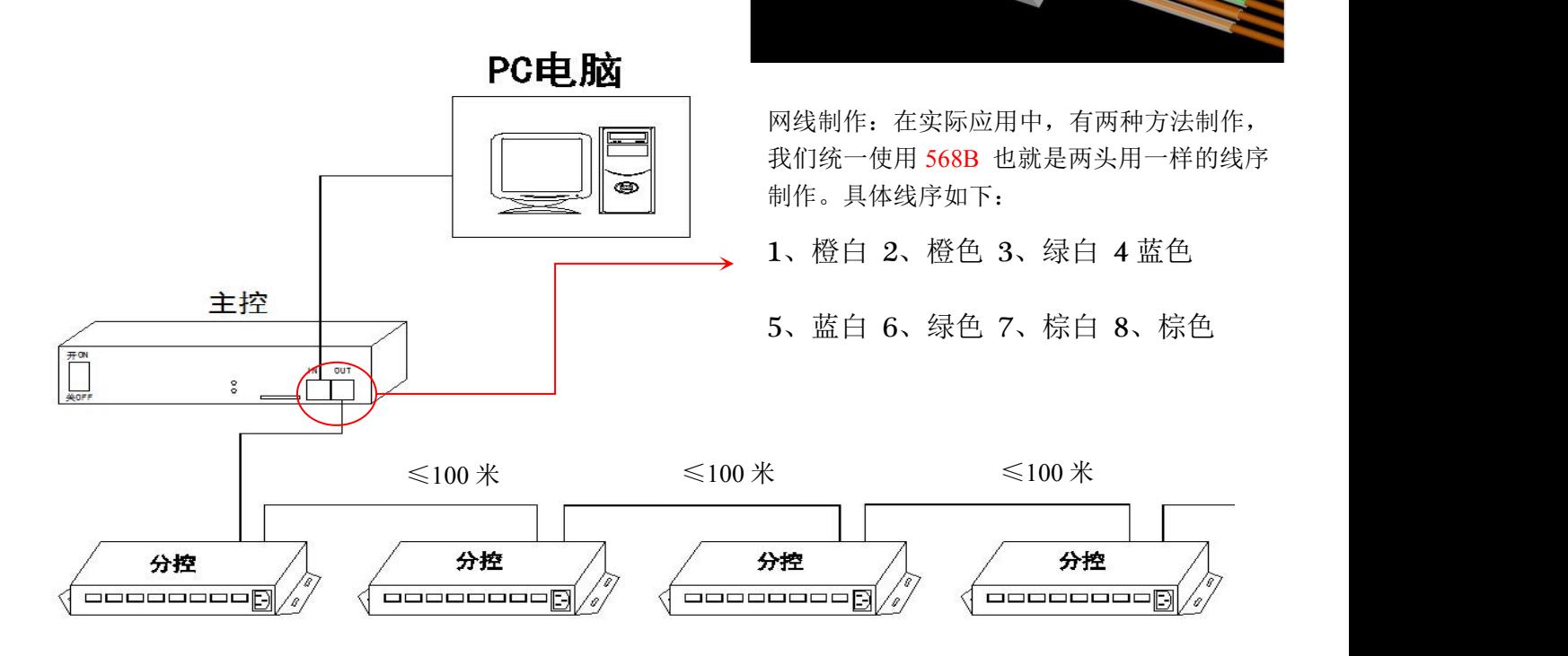

深圳市格瑞照明有限公司 第十四页共十五页 。 竭诚为您服务

## 联网加交换机示意图:

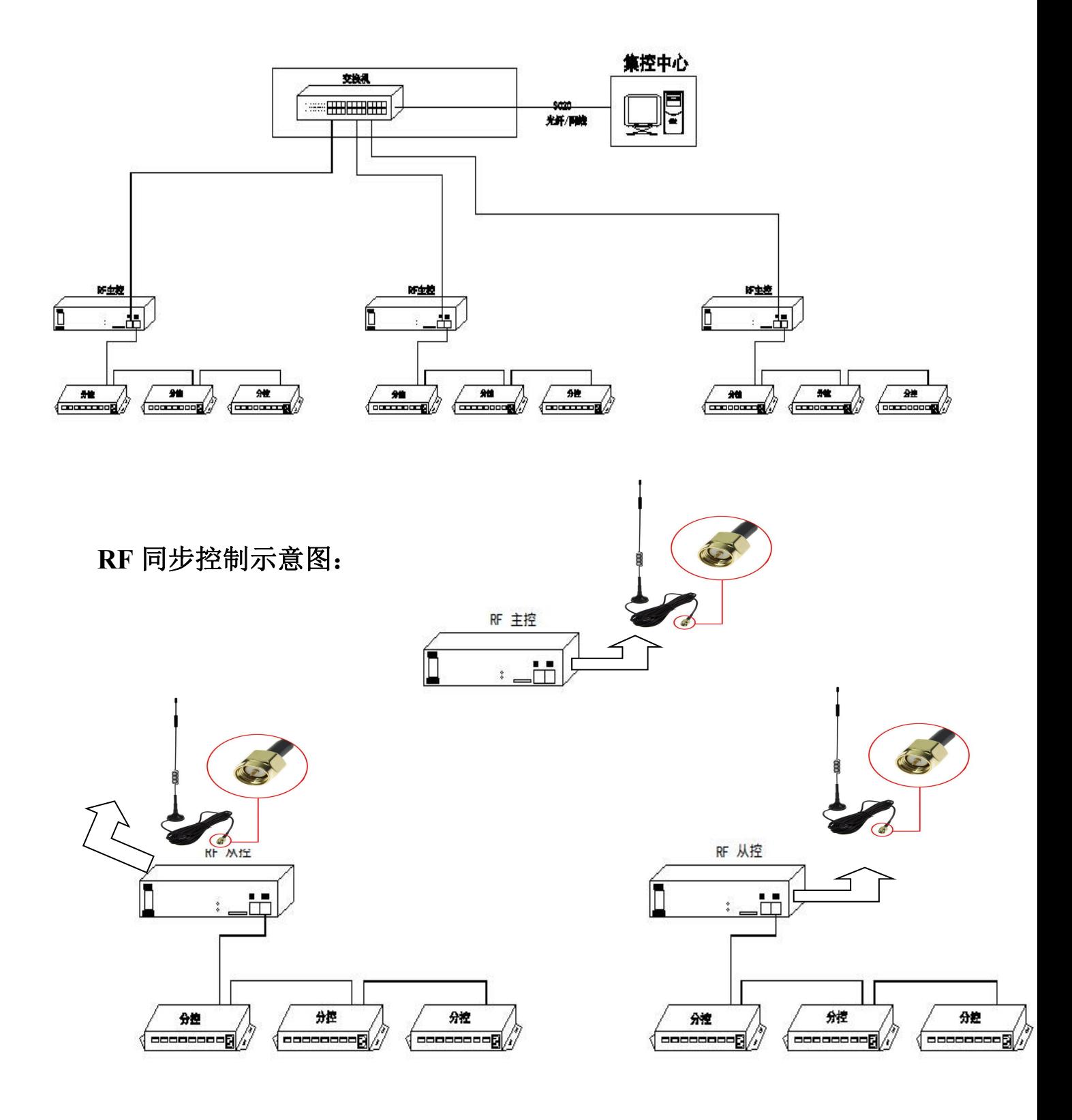

深圳市格瑞照明有限公司 第十五页共十五页 调试为您服务